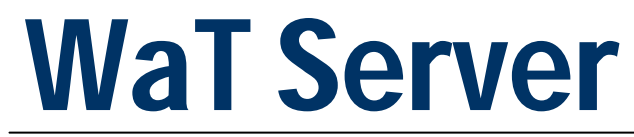

User Guide

# WaT: Web aided Telemetry

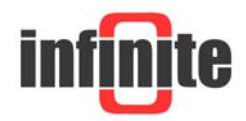

### **Contents**

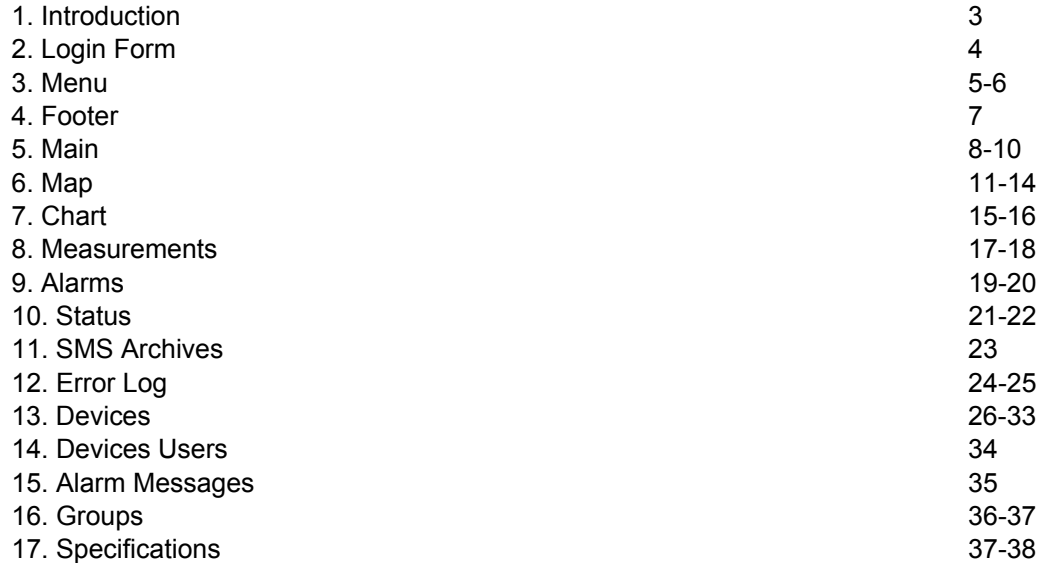

### *Disclaimer*

- While every effort has been made to ensure that the information in this guide is accurate and complete, no liability can be accepted for any errors or omissions.
- Infinite Ltd reserves the right to change the specifications of the hardware and software described in this guide at any time without prior notice.
- No part of this guide may be reproduced, transmitted, stored in fixed or removable media or translated into any language in any form without the prior written permission of Infinite Ltd.
- Infinite makes no warranties for damages resulting from corrupted or lost data due to malfunction of the hardware or the software.

#### **Document version: 1**  Copyright © 2004 - 2013 – Infinite Informatics Ltd All rights reserved.

# **1. Introduction**

WaT stands for web aided telemetry. It is a web server that can serve seamlessly online telemetry content to any browser and any device over any internet connection.

Access to the server is restricted and selected distributors/clients and appropriate login credentials are required.

The server supports Infinite's own telemetry products as well as selected  $3<sup>rd</sup>$  party devices.

Wat was made using Micorosoft ASP.NET, and the backend database is Microsoft SQL server. The data collection subsystem that performs telemetry data collection is a number of stationary data concentrator applications.

Telemetry data reach the server in a variety of techniques such as SMS, ftp and tcp socket over GSM and fixed ADSL connections.

Metering devices transmit measurement data to the server wirelessly or wired using communication means like SMS, email, ftp, tcp over GSM or CDMA2000 and GPRS.

The server supports the European specification of open metering systems.

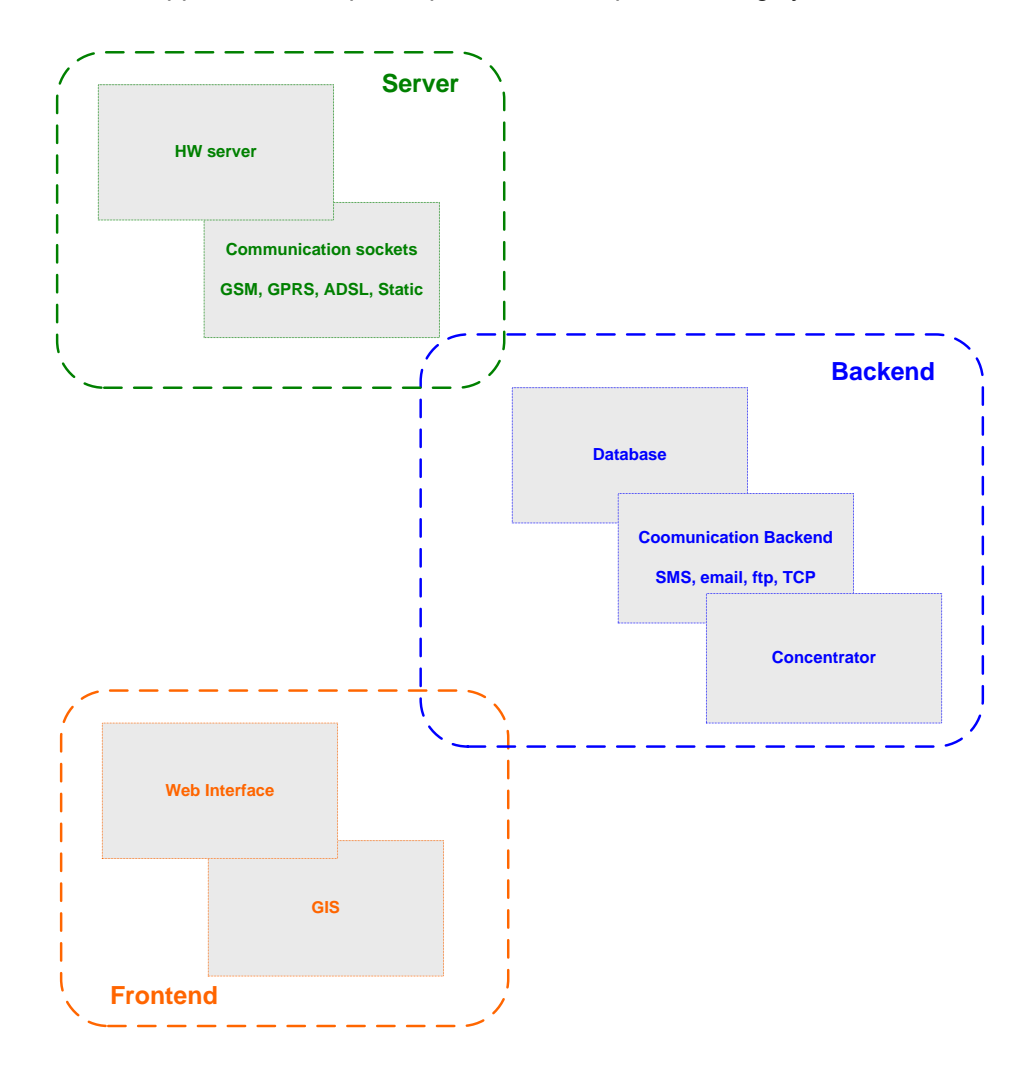

The above diagram illustrates the Servers architecture and subsystems

# **2. Login Form**

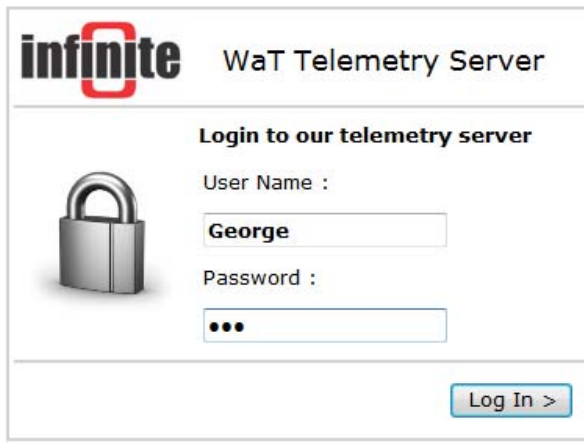

This is a restricted private server for web aided telemetry applications.

Login is username, password and IP restricted. Failure to any of these credentials might cause account deactivation. Only Infinite Informatics ltd can provide authorisation credentials to access this server. Access by any unauthorised person is strictly prohibited. If you are not authorized to access this server please exit now. If you have come to this login form by mistake and would like to view our public site, please go to www.infinite.com.gr<br>If you have forgotten your username or password please call +30 2310 553545 Mon-Fri 09:00-17:00 or con

- Multi session is supported :
	- 1. User can login with a user name and create multi sessions in different tabs in browsers
	- 2. Session expires in 10 minutes. After expiration user login form is showed
- User Name : Case sensitive
- Password : Case sensitive
- Authentication :
	- 1. When user clicks 'Log In' a new authentication cookie is created
	- 2. Cookie expires in 11 minutes. After expiration user login form is showed

## **3. Menu**

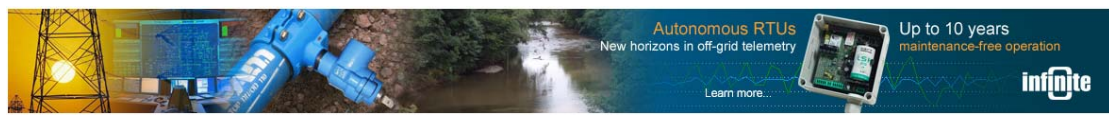

Wat Logo.

Main | Map | Chart | Measurements | Alarms | Status | SMS Archive | Error Log

#### Main :

- Brief presentation of all devices at a glance.
- Display last status of devices
- Last measurements, status and alarms
- Search options by group and device

#### Map :

- Display devices in a dynamic map object
- If a device has an alarm the point color turns to red
- Zoom, Standard Map, Google Map, Google Hybrid, Google Satellite
- Search options by group and device

#### Chart :

- Display measurements in a line graph
- Multiple search options :
	- 1. Group and device
	- 2. Last week
	- 3. Date range by date & time
	- 4. Date range by user selection (1d, 2d, 1w, etc)

#### Measurements :

- Display measurements in database column list
- Search options by group, device, AI channel, date range by date & time

#### Alarms :

- Display alarm events in database column list
- Search options by group, device, AI channel, date range by date & time

Status :

- Display status in database column list
- Search options by group, device, AI channel, date range by date & time

SMS Archive :

- Display SMS archives (original in database column list)
- Search options by group, device, AI channel, date range by date & time

Error Log :

- Display error log events (original in database column list.
- Search options by group, device, AI channel, date range by date & time.

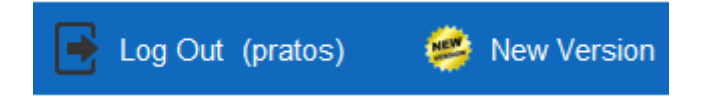

Log Out :

Log off Wat Server.

New Version :

- All features and new develops.
- Search options by version description and version number.

Devices | Device Users | Alarm Messages | Groups

#### Devices :

- Display device list
- Insert, Edit, Delete devices
- Edit channels parameters

Devices Users :

- Display device list
- Insert, Edit, Delete device user

Alarm Messages :

- Display alarm message list
- Insert, Edit, Delete device user

Groups :

- Display groups list
- Insert, Edit, Delete group

# **4. Footer**

User: pratos User Role: Power User Login: 6/12/2013 11:12:04 AM Client: Infinite LTD

- User : User name
- User Role : Administrator, Power User, User
- Login: Login date time
- Client: Client name

Copyright @ 2012-2013 Infinite Informatics ltd | www.infinite.com.gr | Versions | Version 1.20\_3, 11/6/2013, 12:00

- www.infinite.com.gr contact Infinite
- Versions : Version history list
- Version : Version last develop date & time

# **5. Main**

 $\odot$  Main

- Brief presentation of all devices at a glance.
- Display last status of devices
- Last measurements, status and alarms
- Search options by group and device

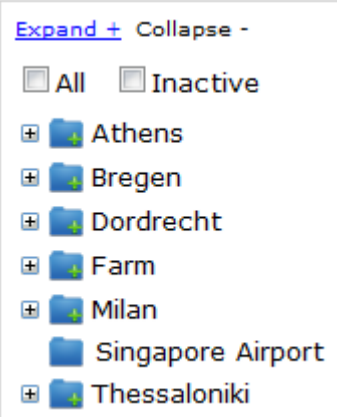

• Show groups and devices in tree view format

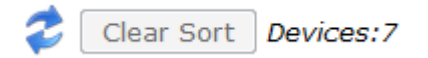

- Refresh list
- Clear Sort : Clear sort options
- Devices : Count devices in list

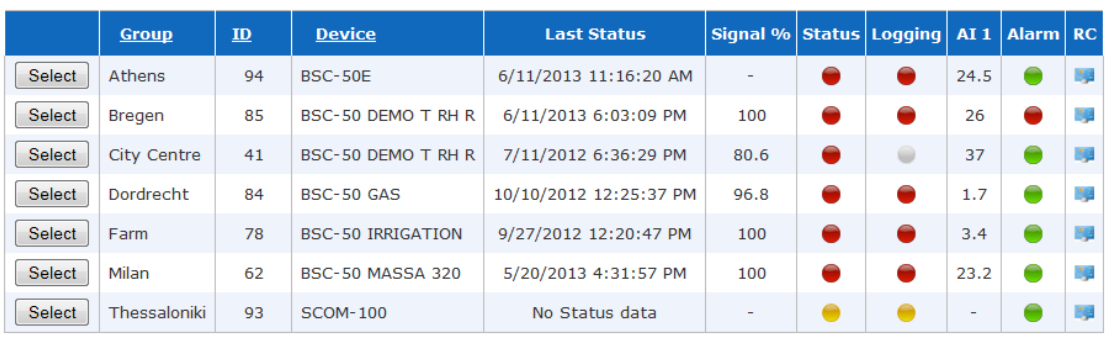

- Select : Select line in list
- Group : Group name
- ID : Device id
- Device : Device name
- Last Status : Last status date time
- Signal % : GSM signal quality
- Status :
	- 1. Green : Device is active
	- 2. Red : Device is inactive
	- 3. Yellow : No status data received yet
	- 4. Grey : Device field 'Status Msg Period (Hours)' is null or zero)
- Logging :
	- 1. Green : Log data on time
	- 2. Red : Log data delayed
	- 3. Yellow : No log data
	- 4. Grey : Device field 'Sending Rate (Hours)' is null or zero)
- AI 1 : Measurement last value of first AI channel
- Alarm :
	- 1. Green : Acknowledged
	- 2. Red : Alarm
- RC : Remote Control (see below)

Alarm List (Last 50 Recs)

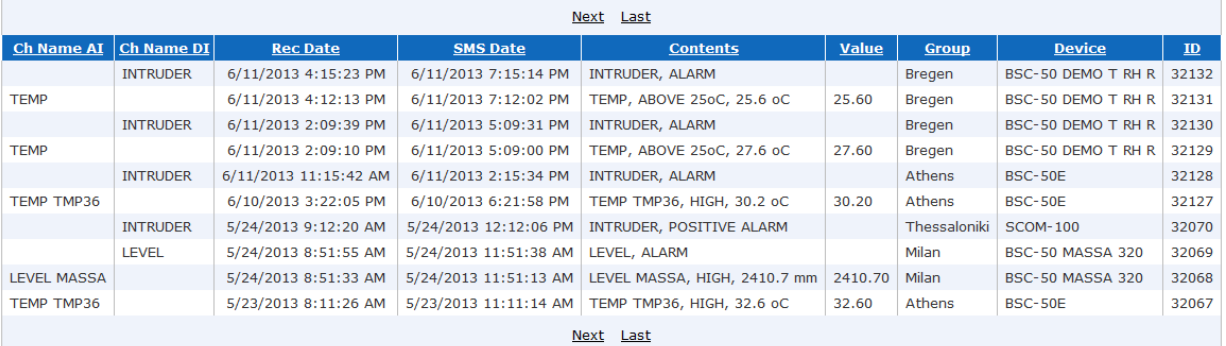

- Ch Name AI : AI Channel name
- CH Name DI : DI Channel name
- Rec Date : Database record creation date
- SMS Date: Device SMS send date
- Contents : Channel Name, Alarm Message, Value
- Group : Group name
- Device : Device name
- ID : Alarm events database record ID
- Status (Device is active), Logging (Log Data on time)
- Status (Device is inactive), Logging (Log Data delayed)

Status (No Status data), Logging (No Log data)

- Status (Device field 'Status Msg Period (Hours)' in null or zero)
- Logging (Device field 'Sending Rate (Hours)' in null or zero)
	- See above.

Remote Control :

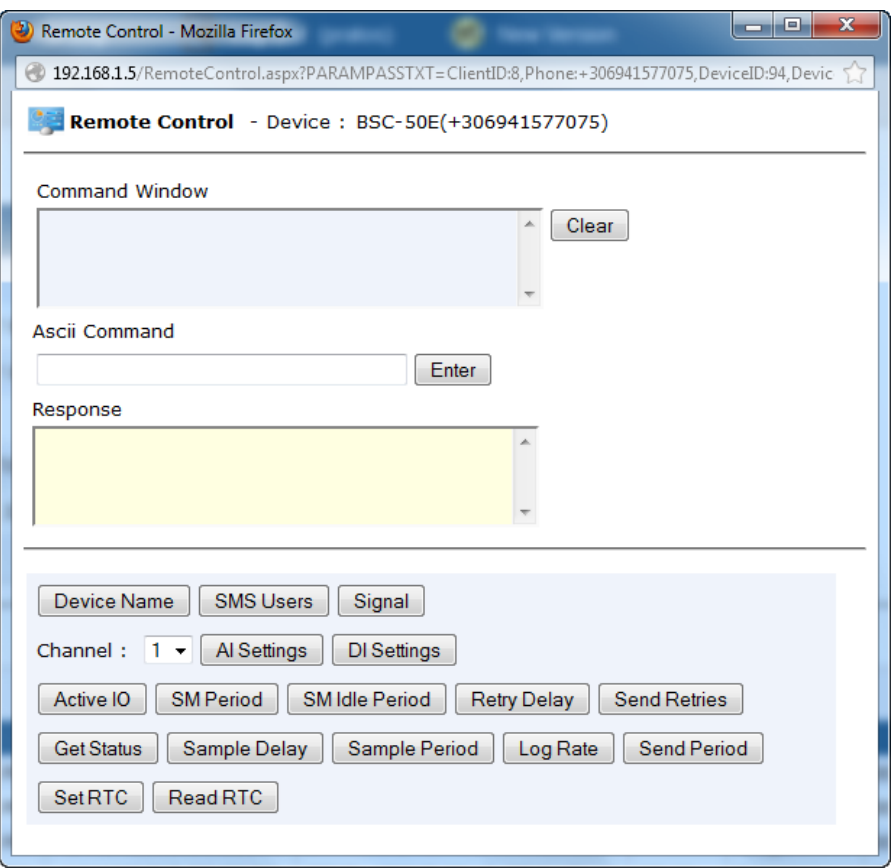

- Send commands to devices remotely
- Get responses from devices through GSM Server remotely

# **6. Map :**

### Q Map

- Display devices in a dynamic map object.
- If a device has an alarm the point color turns to red.
- Zoom, Standard Map, Google Map, Google Hybrid, Google Satellite.
- Search options by group and device.

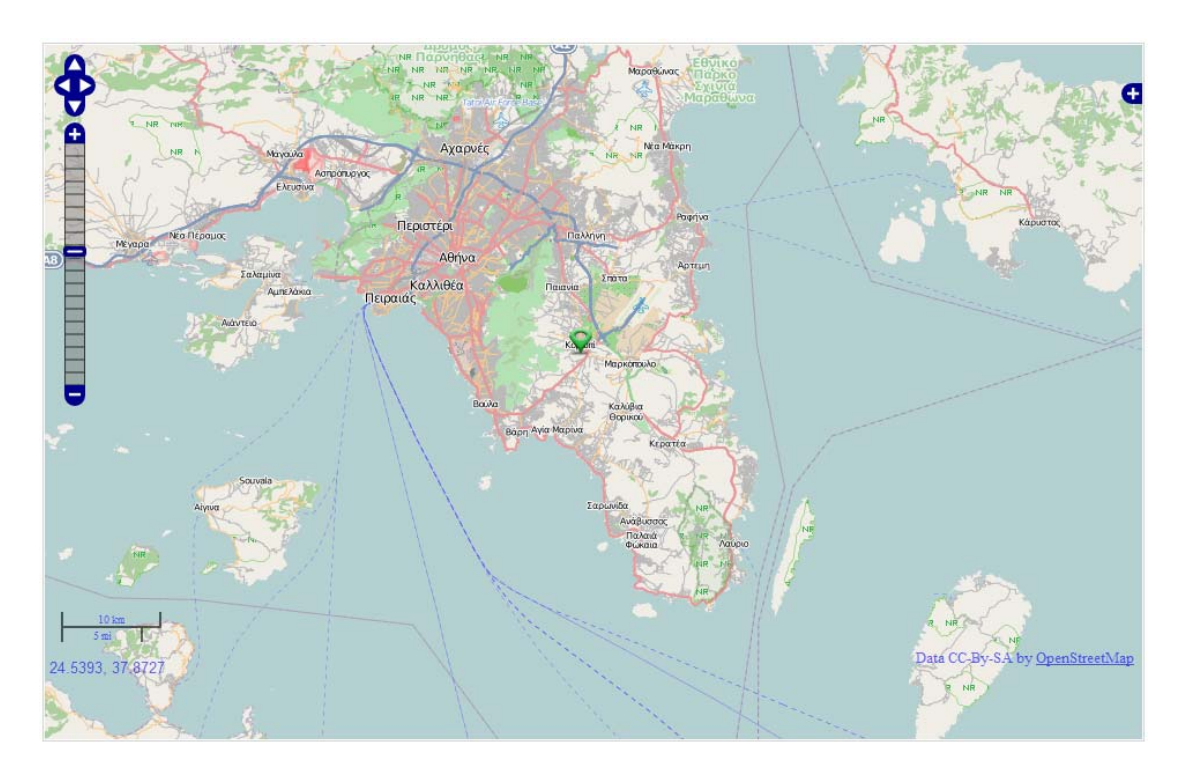

Standard Map.

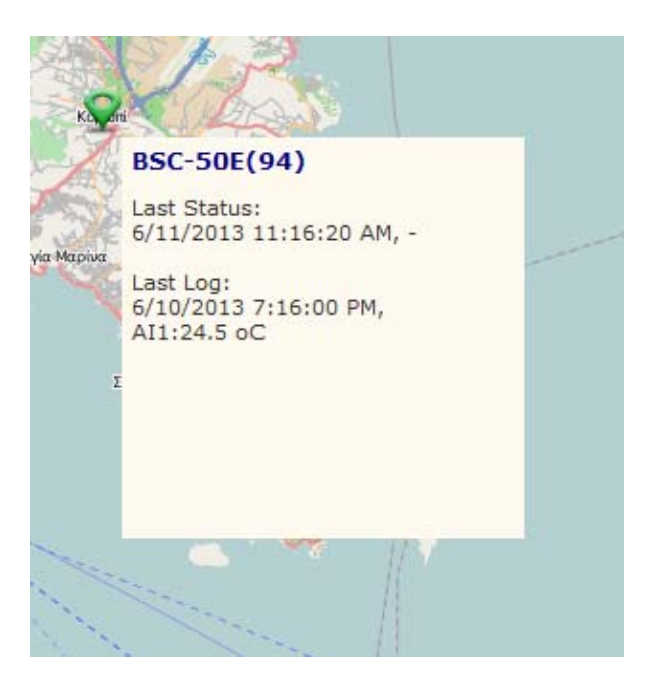

Measurements balloon popup

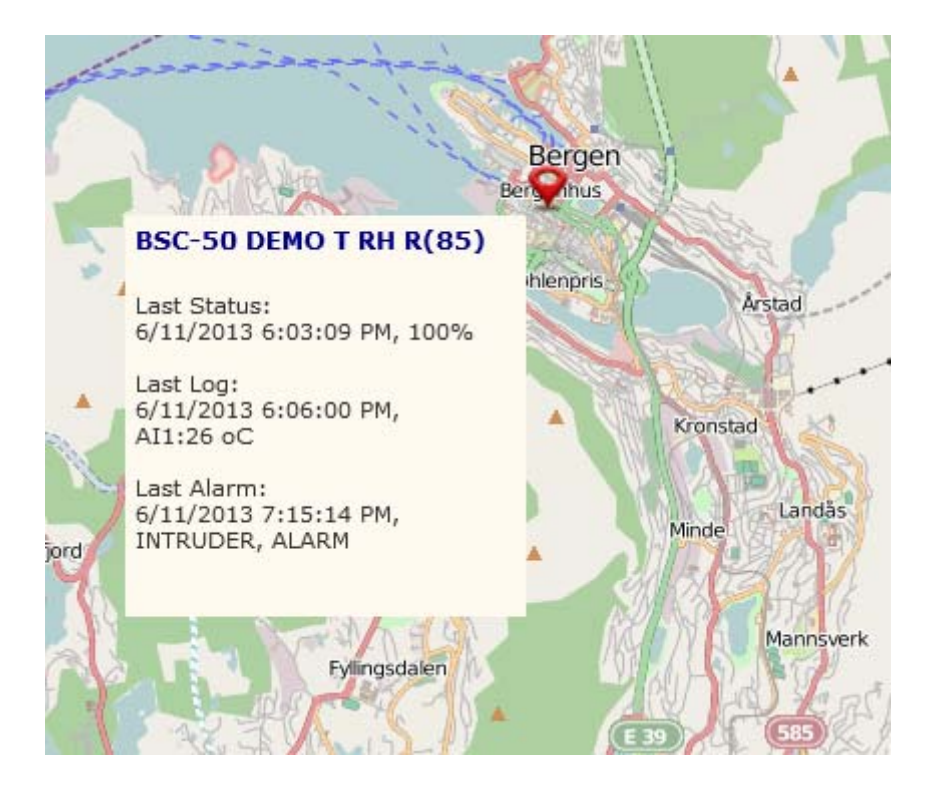

Alarm balloon.

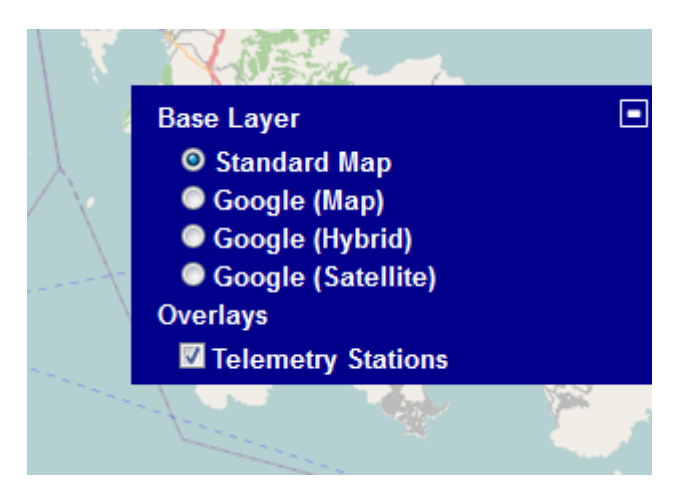

Layer selection.

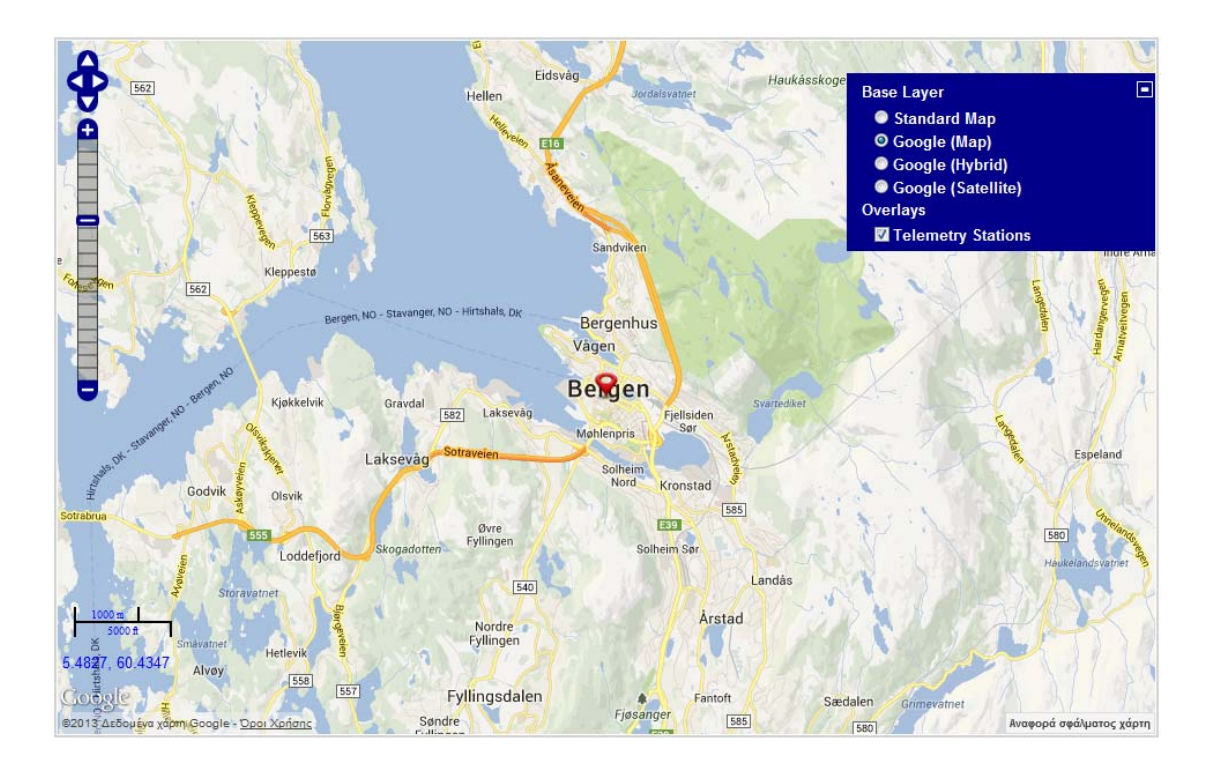

• Google Map.

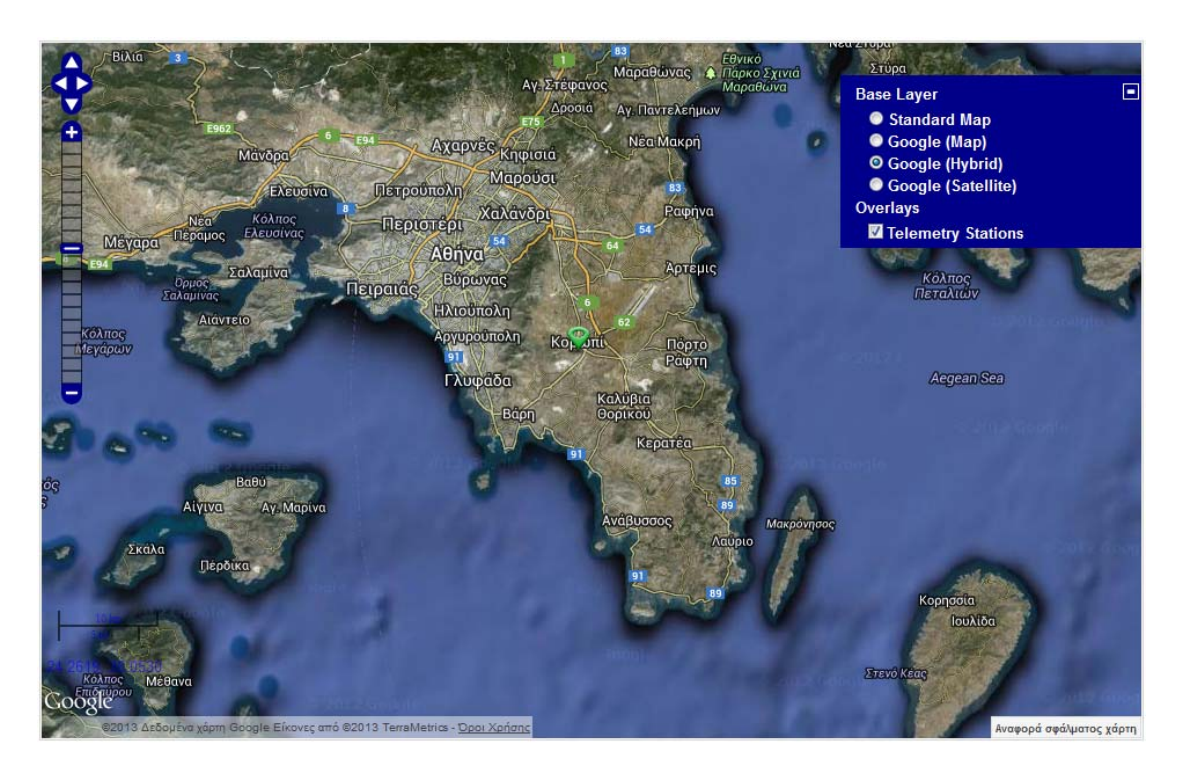

Google Hybrid.

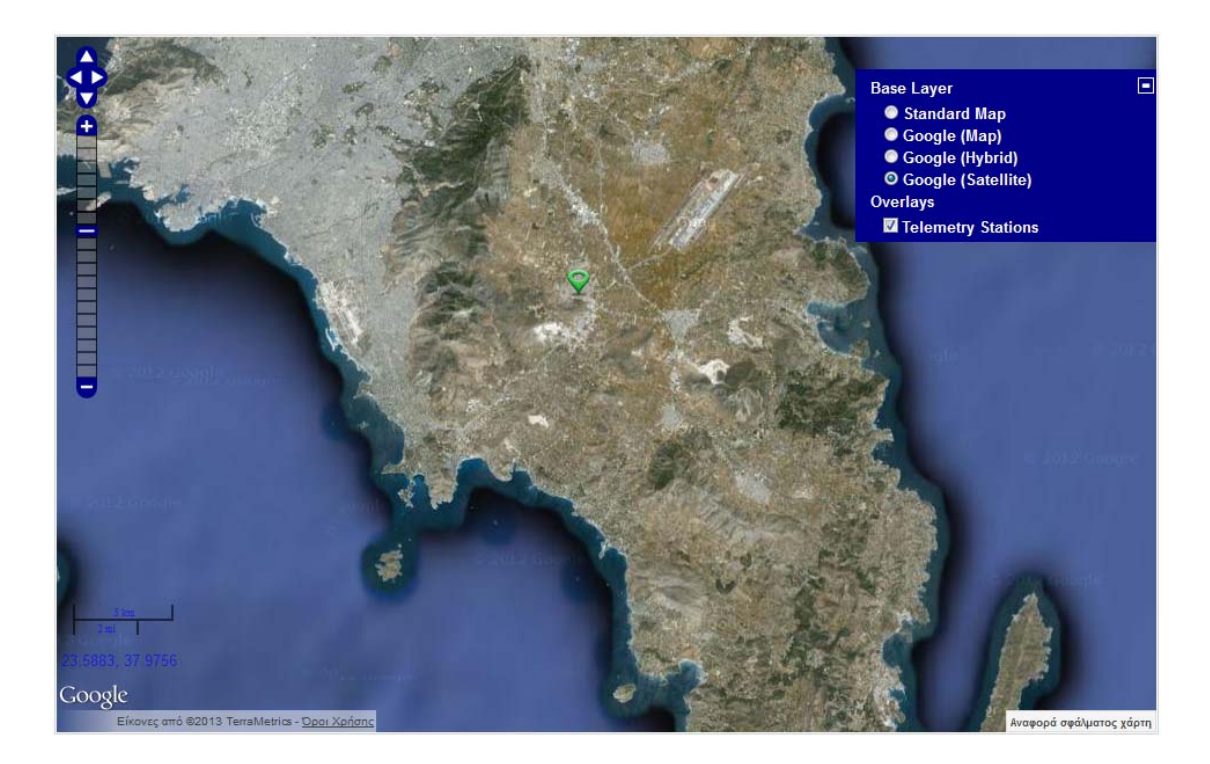

Google Satellite.

General Functions :

- Left, right, up, down.
- Zoom in, zoom out.
- Change map coordinates by dragging map up, down, left and right.
- Change layer selection with options standard map, Google map, Google hybrid, Google satellite.
- Check / uncheck 'Telemetry Stations' : Show / hide devices stations points.

# **7. Chart :**

### **Chart Viewer**

- Display measurements using a line graph.
- Multiple search options :
	- 1. Group and device.
	- 2. Last week.
	- 3. Date range by date & time.
	- 4. Date range by user selection (1d, 2d, 1w, etc).

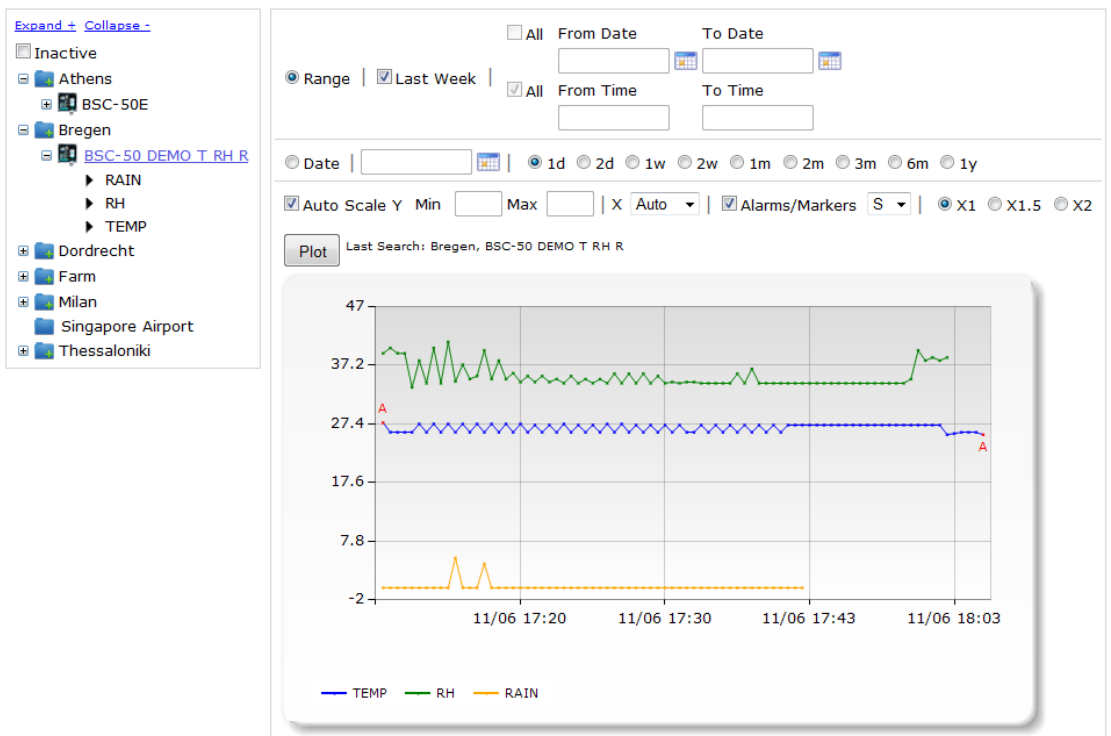

- Search Options :
	- 1. Range :
		- Range of date selection
		- Last Week : Show graph for the last 7 days
		- All, From Date, To Date : All days, search date period. User can select date from calendar
		- All, From Time, To Time : All times, search time period. User can select date from calendar
		- 2. Date :
			- Custom date user selection
			- User can select date from calendar
			- 1d (1 day), 2d (2 days), 1w (7 days), 2w (14 days), 1m (30 days), 2m (60 days), 3m (90 days), 6m (180 days), 1y (365 days)
- Scale Options :
	- 1. Auto Scale Y :
		- **Automatic scale Y axis based on the lowest and highest graph values**
- **Min : -15% from the lowest graph value**
- **Max : +15% from the highest graph value**
- 2. Min, Max :
	- **Min Y axis scale value**
	- **Max Y axis scale value**
- 3. Scale X axis :

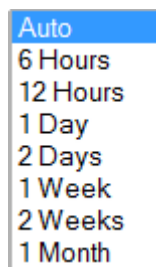

- 4. Alarms / Markers :
	- Show / hide points markers
	- Data points are shown :
		- Green color : AI Channel 1
		- Blue color : AI Channel 2
		- Orange color : AI Channel 3
	- Alarm points are shown in red color and also with a custom label 'A'

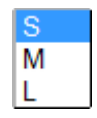

- S : Small marker size.
- **M** : Medium marker size
- **L:** Large marker size
- 5. Zoom Options :
	- **X1** : Default size, H 400, W 660
	- **X1.5 : Size H 600, W 900**
	- **X2 : Size H 800, W 1200**
- Plot : Run queries with selected options and plot the graph

# **8. Measurements**

### **Measurements**

- Display measurements in database column list
- Search options by group, device, AI channel, date range by date & time.

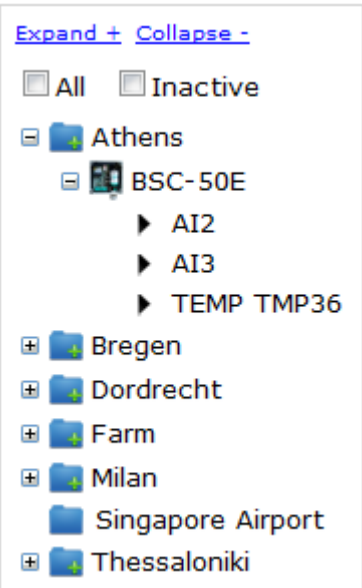

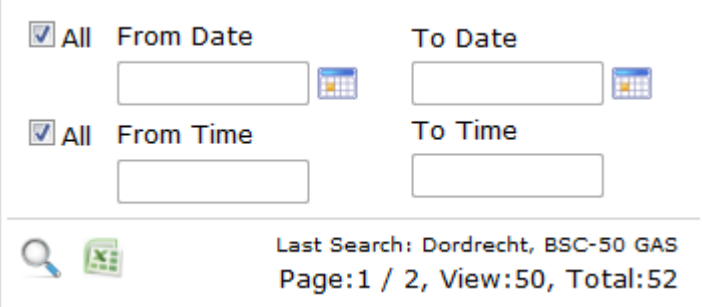

- Search Options :
	- 1. All, From Date, To Date : All days, search date period. User can select date from calendar
	- 2. All, From Time, To Time : All times, search time period. User can select date from calendar
- Send query to server and show records in list
- $K<sub>2</sub>$  Export selected records to an excel xls format file

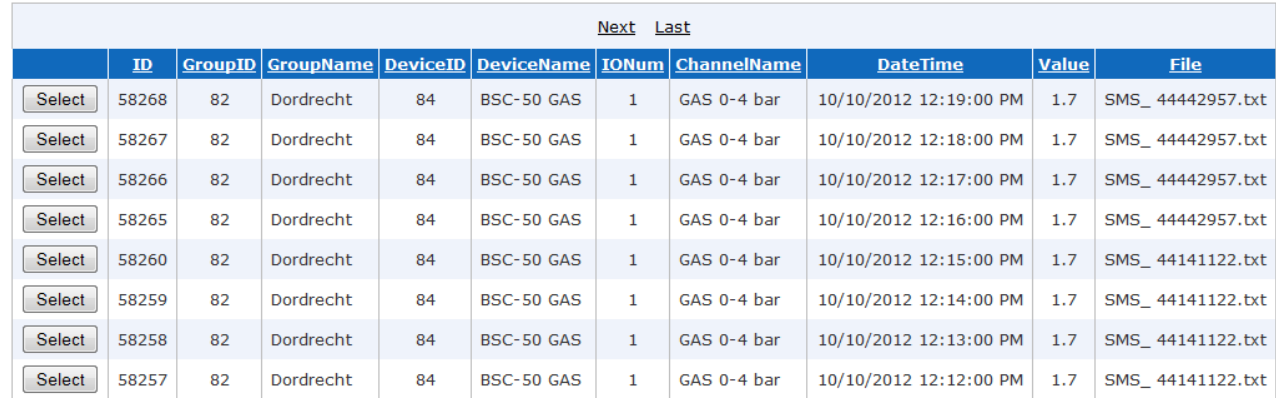

- Select : Select line in list
- ID : Unique ID
- GroupID : Group ID
- GroupName : Group Name
- DeviceID : Device ID
- DeviceName : Device Name
- IONum : AI Channel number
- ChannelName : AI Channel name
- DateTime : SMS date time
- Value : AI Measurement value
- File : SMS source file from GSM Server

# **9. Alarms**

### A Alarms

- Display alarm events in database column list
- Search options by group, device, AI channel, date range by date & time

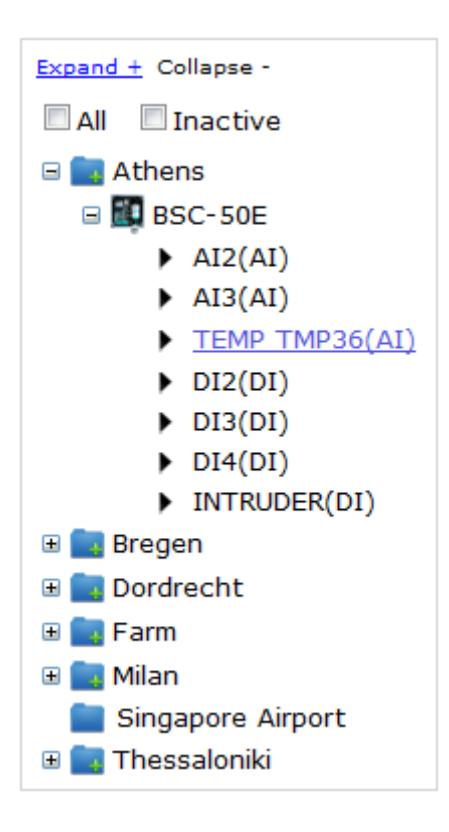

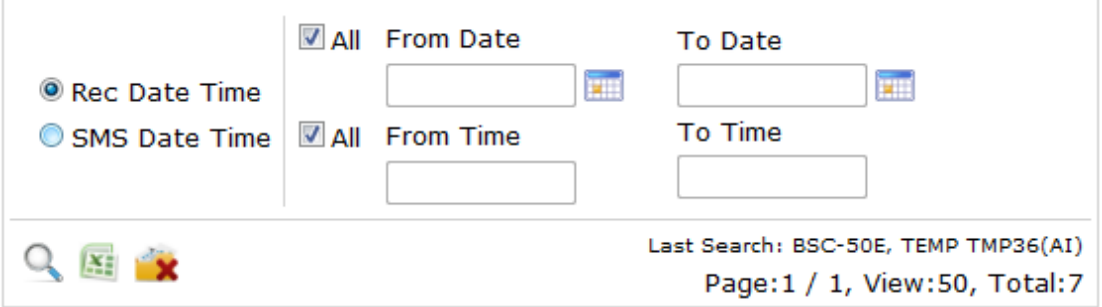

- Search Options :
	- 1. Rec Date Time : Search by database record date time
	- 2. SMS Date Time : Search by sms source date time
	- 3. All, From Date, To Date : All days, search date period. User can select date from calendar
	- 4. All, From Time, To Time : All times, search time period. User can select date from calendar
- Send query to server and show records in list.
- Export selected records to xls format file.

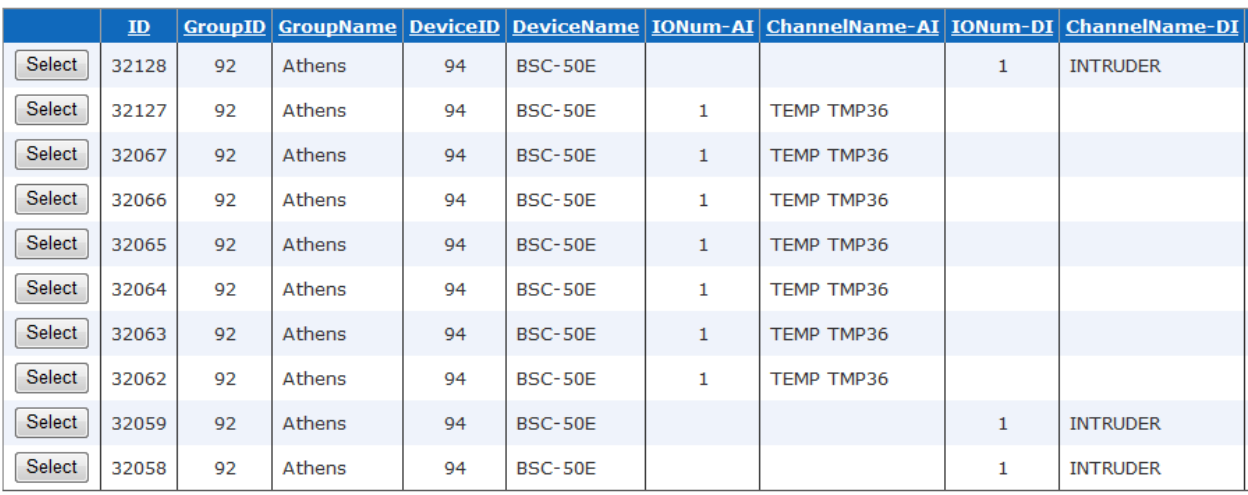

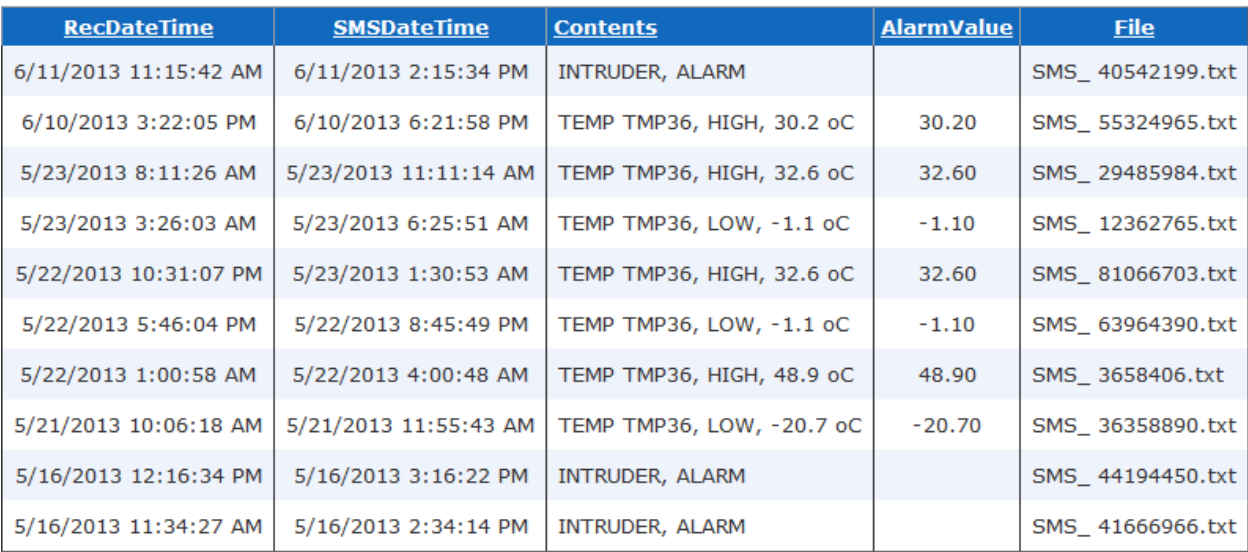

- Select : Select line in list
- ID : Unique ID
- GroupID : Group ID
- GroupName : Group Name
- DeviceID : Device ID
- DeviceName : Device Name
- IONum-AI: AI Channel number
- ChannelName-AI: AI Channel name
- IONum-DI: DI Channel number
- ChannelName-DI: DI Channel name
- RecDateTime : Database record date time
- SMSDateTime : SMS date time
- AlarmValue : Alarm value
- File : SMS source file from GSM Server

# **10. Status**

### **Status**

- Display status in database column list.
- Search options by group, device, AI channel, date range by date & time.

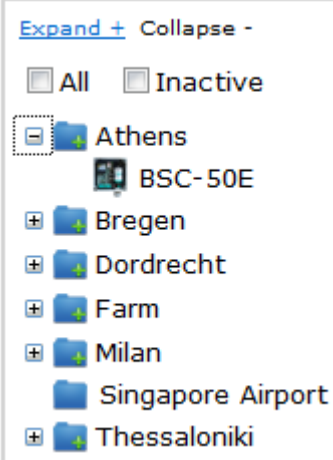

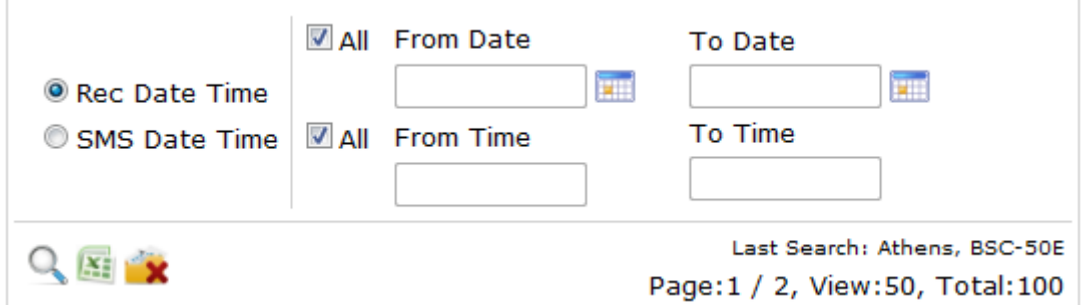

- Search Options :
	- 1. Rec Date Time : Search by database record date time.
	- 2. SMS Date Time : Search by sms source date time.
	- 3. All, From Date, To Date : All days, search date period. User can select date from calendar.
	- 4. All, From Time, To Time : All times, search time period. User can select date from calendar.
- Send query to server and show records in list.
- **EXECUTE:**<br>Export selected records to xls format file.

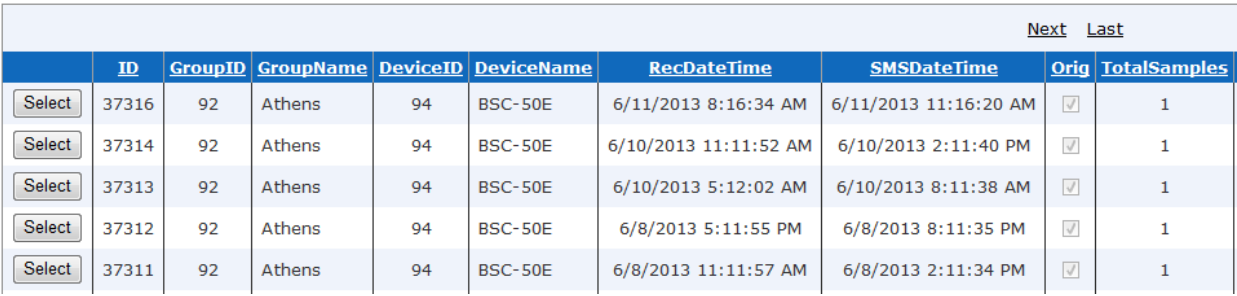

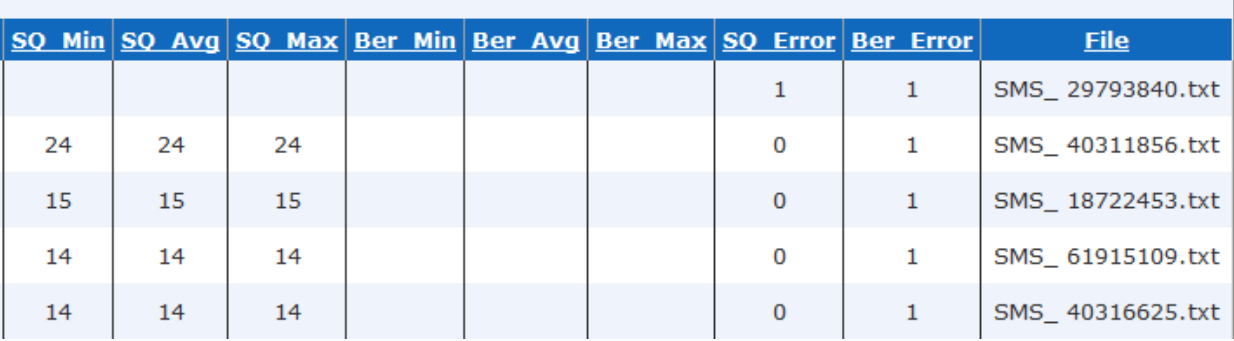

- Select : Select line in list
- ID : Unique ID
- GroupID : Group ID
- GroupName : Group Name
- DeviceID : Device ID
- DeviceName : Device Name
- RecDateTime : Database record date time
- SMSDateTime : SMS date time
- $\bullet$  Orig : -
- TotalSamples : Signal quality samples taken
- SQ Min : Signal quality min.
- SQ Avg : Signal quality avg.
- SQ Max : Signal quality max.
- Ber Min : Minimum number of errors
- Ber Avg : Average number of errors
- Ber Max : Maximum number of errors
- SQ Error : Signal Quality Error.
- Ber Error : Number of errors
- File : SMS source file from GSM Server

# **11. SMS Archives**

**EN SMS Archives** 

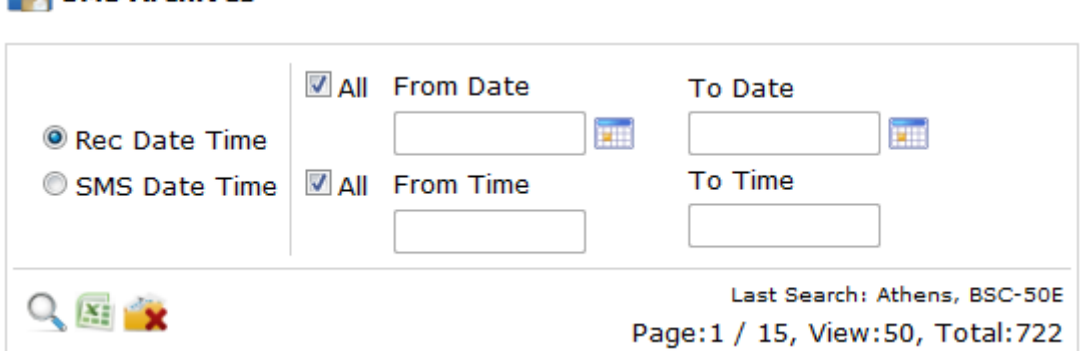

- Search Options :
	- 1. Rec Date Time : Search by database record date time
	- 2. SMS Date Time : Search by sms source date time
	- 3. All, From Date, To Date : All days, search date period. User can select date from calendar
	- 4. All, From Time, To Time : All times, search time period. User can select date from calendar
- Send query to server and show records in list
- Export selected records to xls format file

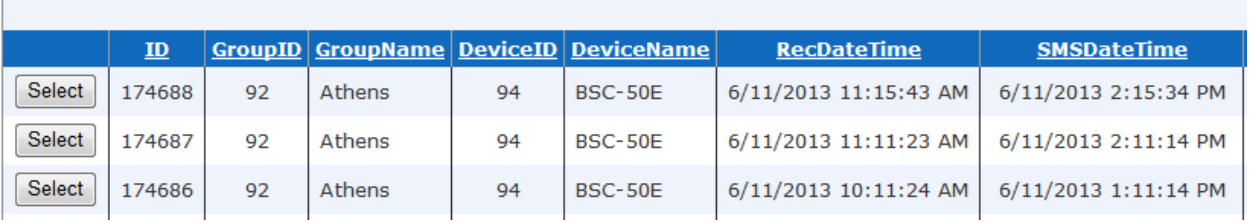

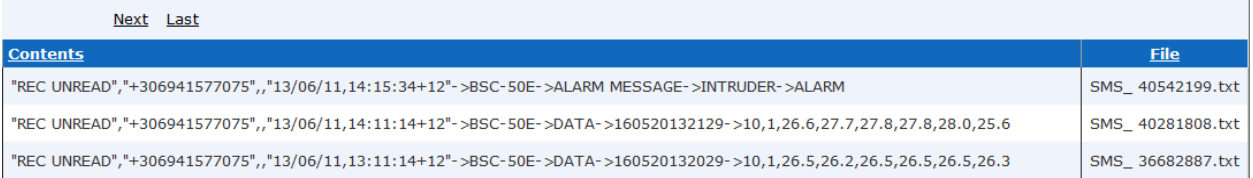

- Select : Select line in list
- ID : Unique ID
- GroupID : Group ID
- GroupName : Group Name
- DeviceID : Device ID
- DeviceName : Device Name
- RecDateTime : Database recorded date time
- SMSDateTime : SMS date time
- Contents : Source SMS message
- File : SMS source file from GSM Server

# **12. Error Log**

### **A** Error Log

- Display error log events (original in database column list.
- Search options by group, device, AI channel, date range by date & time.

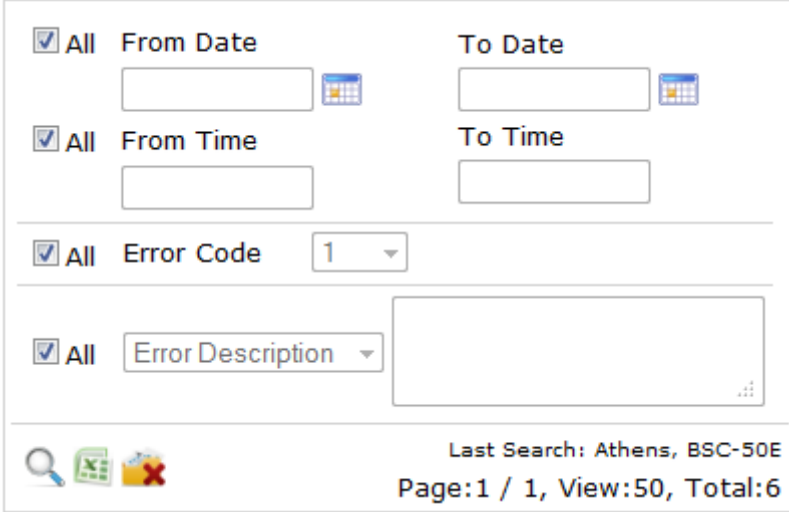

- Search Options :
	- 1. All, From Date, To Date : All days, search date period. User can select date from calendar.
	- 2. All, From Time, To Time : All times, search time period. User can select date from calendar.
	- 3. All, Error Code : Search by error code.

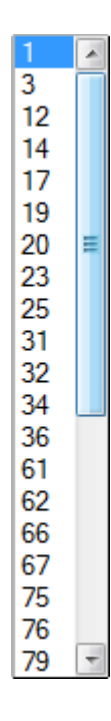

4. All, Error Description : Search by error description

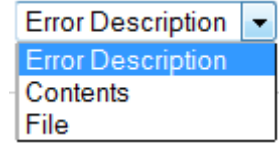

- Send query to server and show records in list
- $\overline{\text{Ex}}$  Export selected records to xls format file

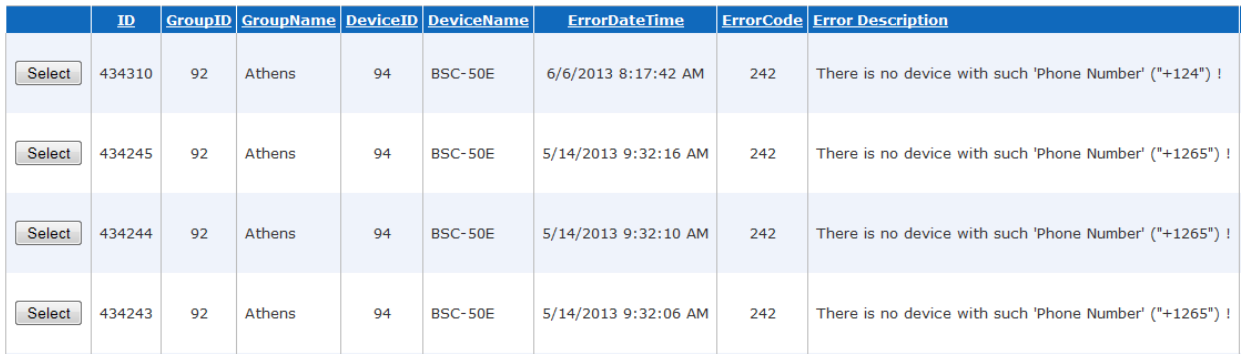

- Select : Select line in list
- ID : Unique ID
- GroupID : Group ID
- GroupName : Group Name
- DeviceID : Device ID
- DeviceName : Device Name
- ErrorDateTime : Database record date time
- ErrorCode: Error Code ID
- **•** Error Description : Error Description
- Contents : Source SMS message
- File : SMS source file from GSM Server

# **13. Devices**

It is recommended to consult the respective device's manual for detailed descriptions regarding the functions described below.

### **Devices**

- Display device list
- Insert, Edit, Delete devices
- Edit channels parameters

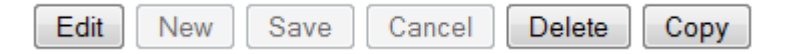

- Edit : Edit device
- New : Create new device. Duplicate phone number raises an error
- Save : Save changes to database
- Delete : Delete a selected device and all its related tables (measurements, status, etc)
- Copy : Create a clone device using another device's configuration

### General Users Digital IN Analog IN DO

- General : Device parameters (Main parameters, Subscription parameters, General parameters, Logging parameters, Data transmission parameters)
- Users : Assign users to devices
- Digital IN : DI channels
- Analog IN : AI channels
- DO : Digital output channels

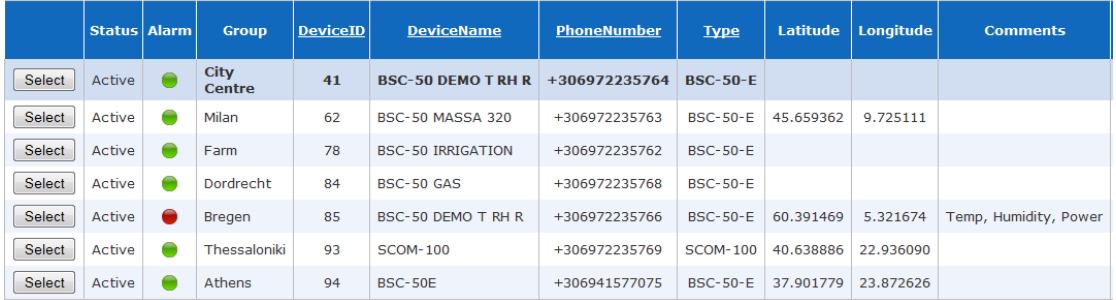

- Select : Select line in list
- Status : Active / inactive device
- Alarm : Device is in alarm status
- Device ID : Unique device ID
- DeviceName : Device Name
- PhoneNumber : Unique phone number
- Type : BSC, SCOM, iLog, Power Electric
- Latitude : Map latitude
- Longtitude : Map longtitude

#### Comments : Notes and comments

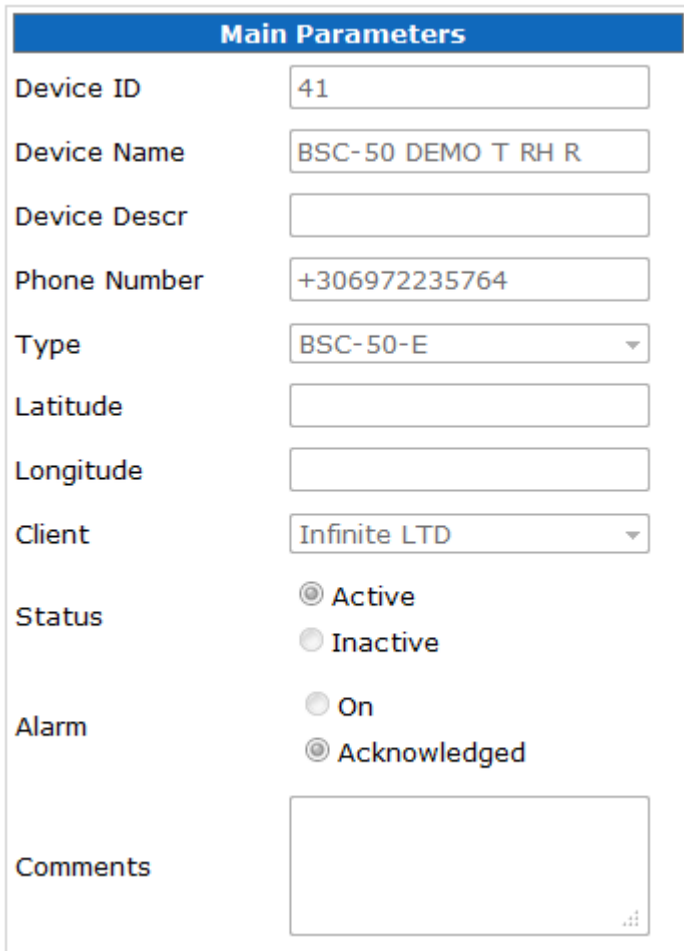

Client : Client name

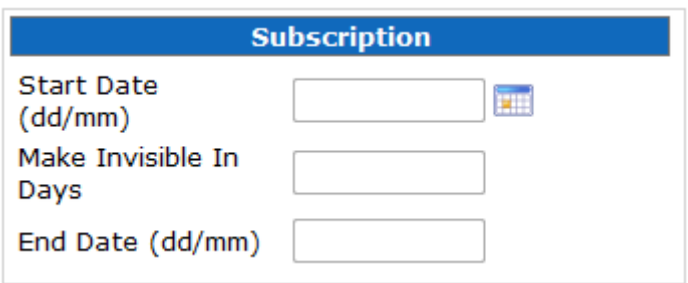

- Start Date : Start of subscription date
- Make Invisible In Days : Subscription duration in days. After subscription expires device is hidden from the WaT Server
- End Date : End of subscription date

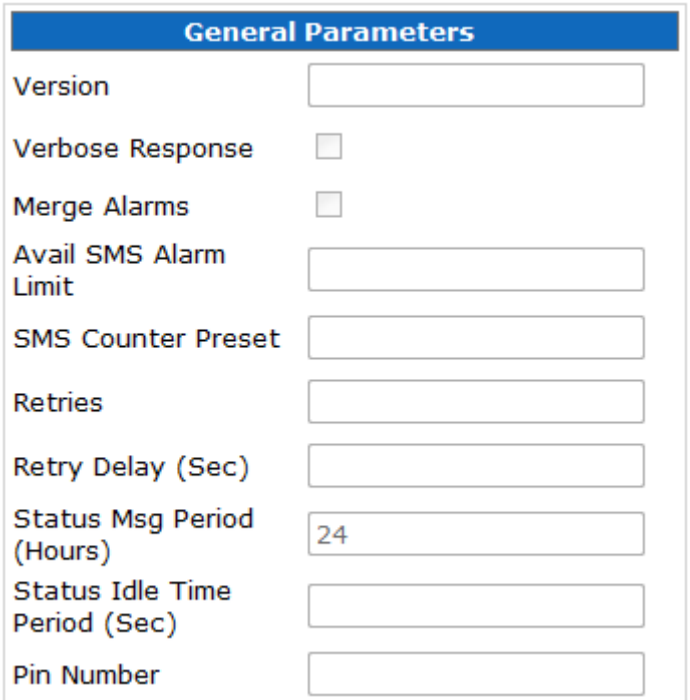

- Version : Firmware version
- Verbose Response : Detailed responses to commands
- Merge Alarms : Multi alarm SMS messages are merged to one
- Avail SMS Alarm Limit : Available prepaid SMS limit
- SMS Counter Preset : Prepaid SMS preset
- Retries : Number of retries
- Retry Delay (Sec) : Delay between retries
- Status Msg Period (Hours) : Status sending rate period in hours
- Pin Number : SIM card pin number

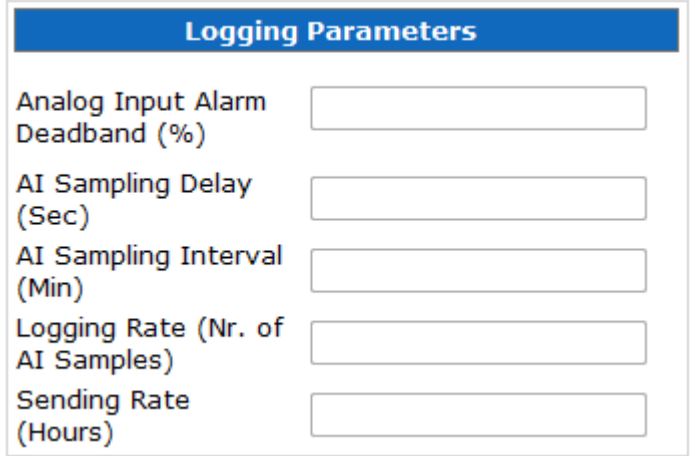

- Analog Input Alarm Deadband (%) : Alarm deadband
- AI Sampling Delay (Sec) : Sampling power up time in seconds
- AI Sampling Interval (Min) : Sampling interval in minutes
- Logging Rate (Nr. Of AI Samples) : Logging rate as number logs

Sending Rate (Hours) : Logged data sending rate in hours.

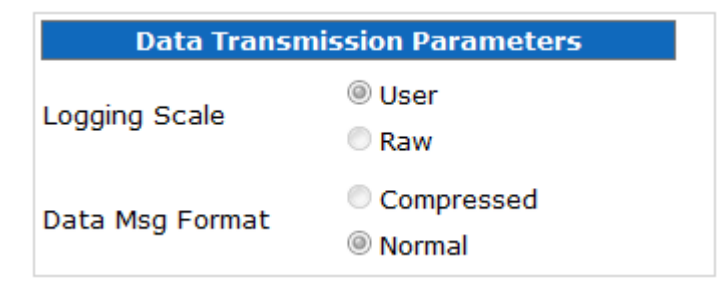

- Logging Scale : Type of telemetry data structure
- Data Msg Format : Type of telemetry data structure

### Assign Device Users

**UnAssign Device Users** 

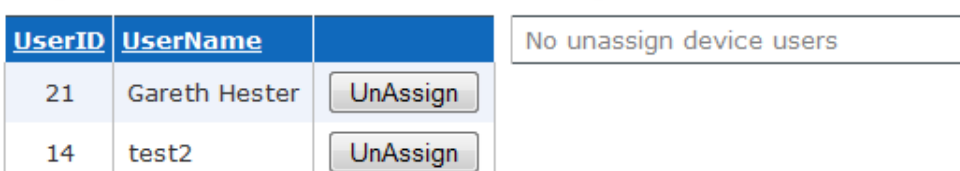

- Assign users to device
- UserID : Unique user id
- UserName : User name
- UnAssign : Delete user from device

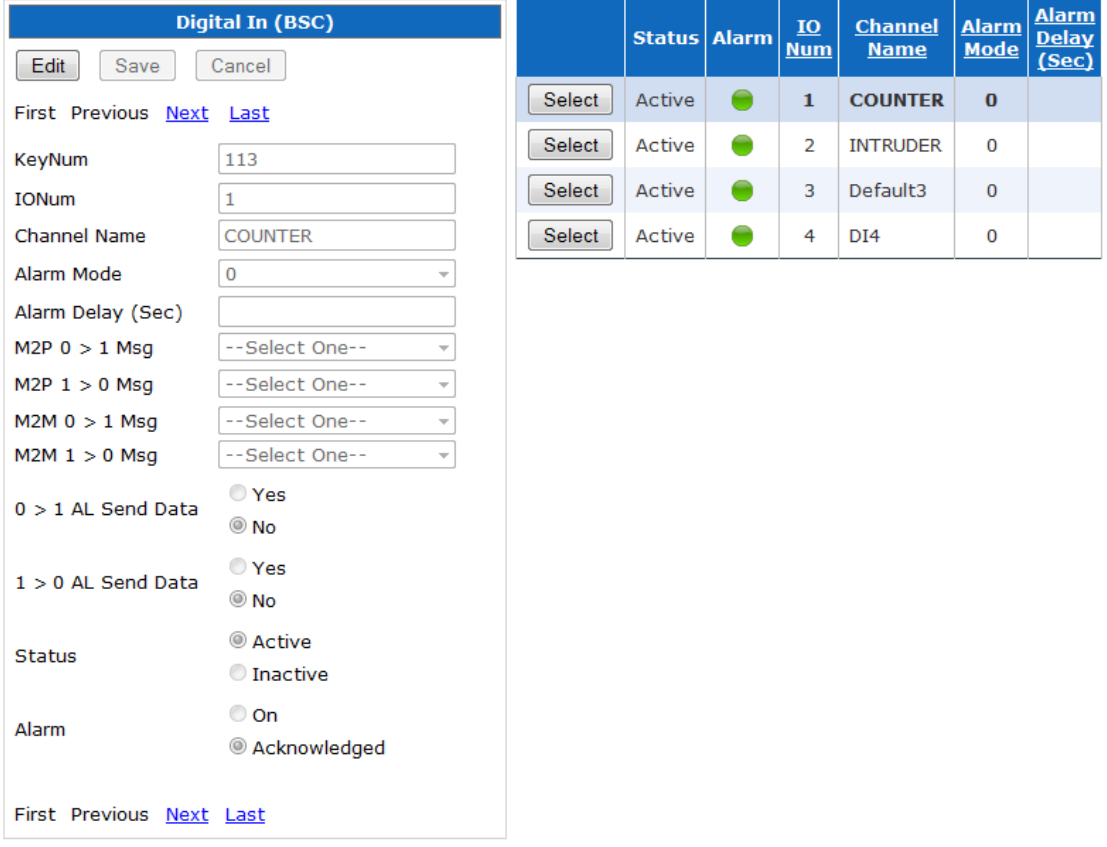

- KeyNum : BSC DI channel unique id
- IONum : BSC DI channel number.
- Channel Name : BSC DI channel name
- Alarm Mode : 0, 1, 2, 3
- Alarm Delay (Sec) : Alarm delay in seconds
- M2P 0 > 1 Msg : Machine to person alarm message on a low to high transition
- M2P 1 > 0 Msg : Machine to person alarm message on a low to high transition
- M2M 0 > 1 Msq : Machine to machine alarm message on a low to high transition
- M2M 1 > 0 Msg : Machine to machine alarm message on a high to low transition
- 0 > 1 AL Send Data : Send measured data in case of low to high alarm
- 1 > 0 AL Send Data : Send measured data in case of high to low alarm
- Status : Active / inactive
- Alarm : Alarm status

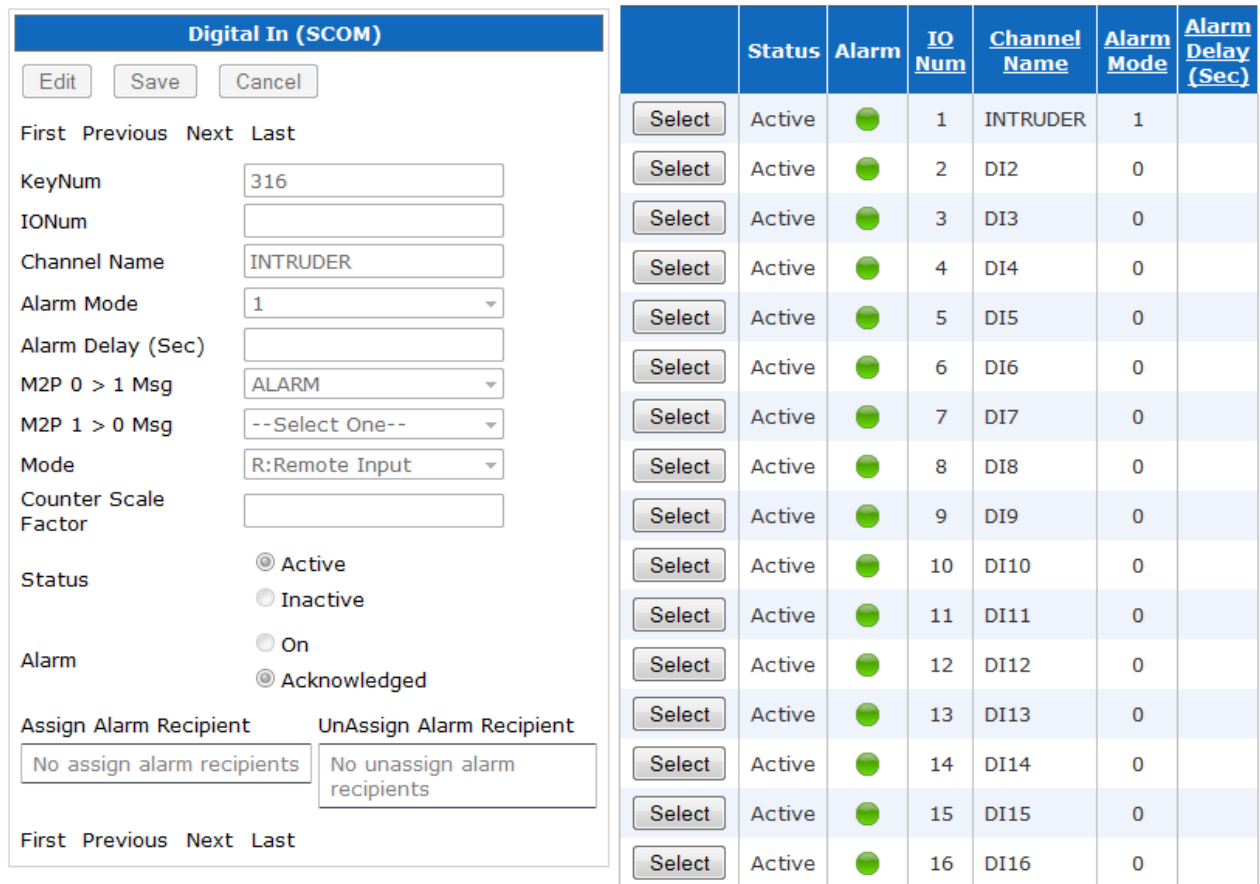

- KeyNum : SCOM DI channel unique id
- IONum : SCOM DI Channel number
- Channel Name : SCOM DI channel name
- $\bullet$  Alarm Mode : 0, 1, 2, 3
- Alarm Delay (Sec) : See device manual
- M2P 0 > 1 Msg : Machine to person alarm message on a low to high transition
- M2P 1 > 0 Msg : Machine to person alarm message on a high to low transition
- Mode : C (Counter), R (Remote input)
- Counter Scale Factor : See device manual
- Status : Active / inactive
- Alarm : Alarm status

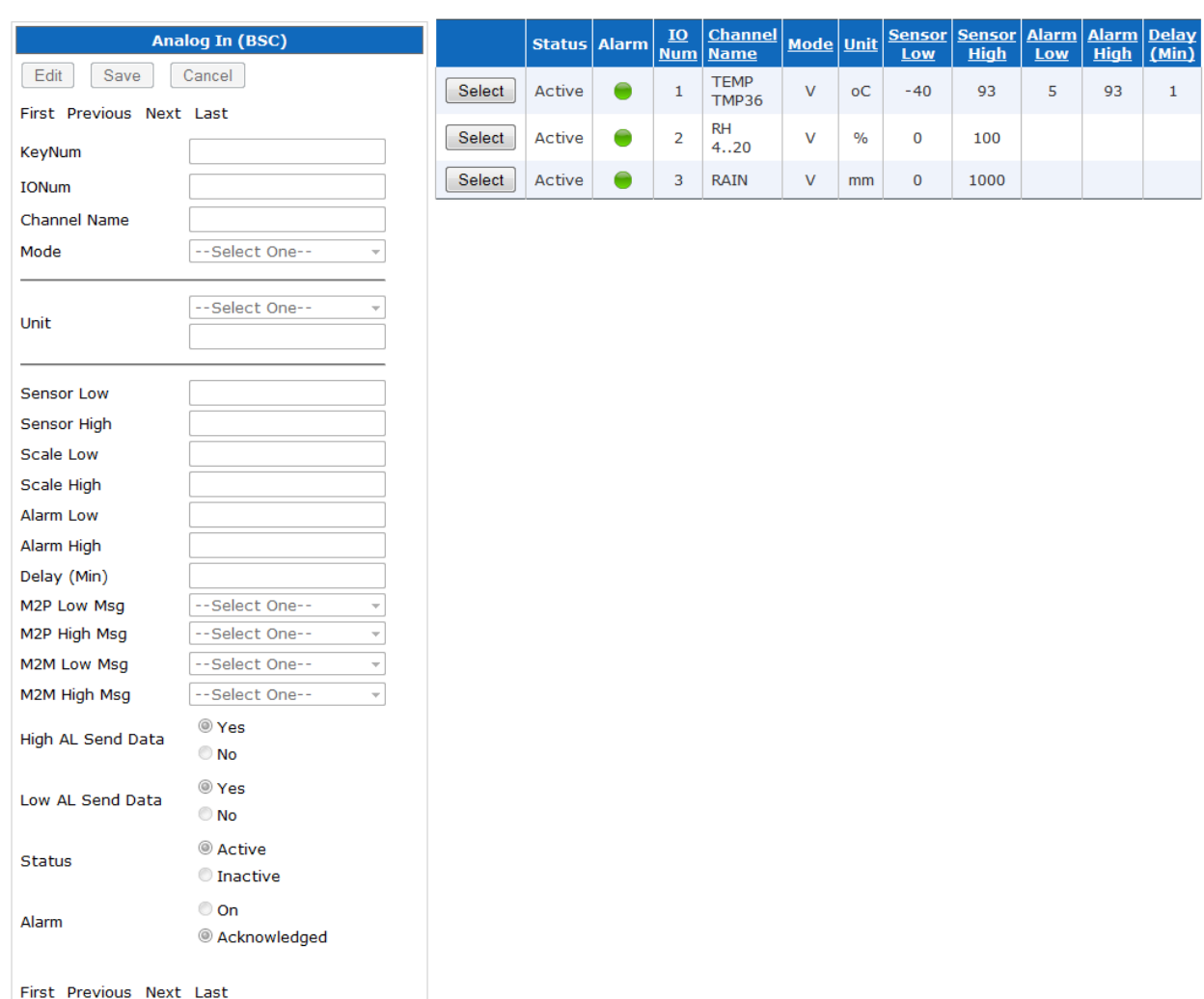

- KeyNum : BSC AI channel unique id
- IONum : BSC AI channel number
- Channel Name : BSC AI channel name
- Mode : Current, Voltage
- Unit : Measurement unit. User can select from list or create a new one from the empty text box below unit selection.
- Sensor Low : Sensor low A2D setting
- Sensor High : Sensor high A2D setting
- Scale Low : User scale low limit
- Scale High : User scale high limit
- Alarm Low : Alarm limit low
- Alarm High : Alarm limit high
- $\bullet$  Delay (Min) : ?
- M2P 0 > 1 Msg : Machine to person alarm message on a low to high transition
- M2P 1 > 0 Msg : Machine to person alarm message on a high to low transition
- M2M 0 > 1 Msg : Machine to machine alarm message on a low to high transition
- M2M 1 > 0 Msg : Machine to machine alarm message on a high to low transition
- High AL Send Data : Send measured data in case of high alarm
- Low AL Send Data : Send measured data in case of low alarm
- Status : Active / inactive
- Alarm : Alarm status

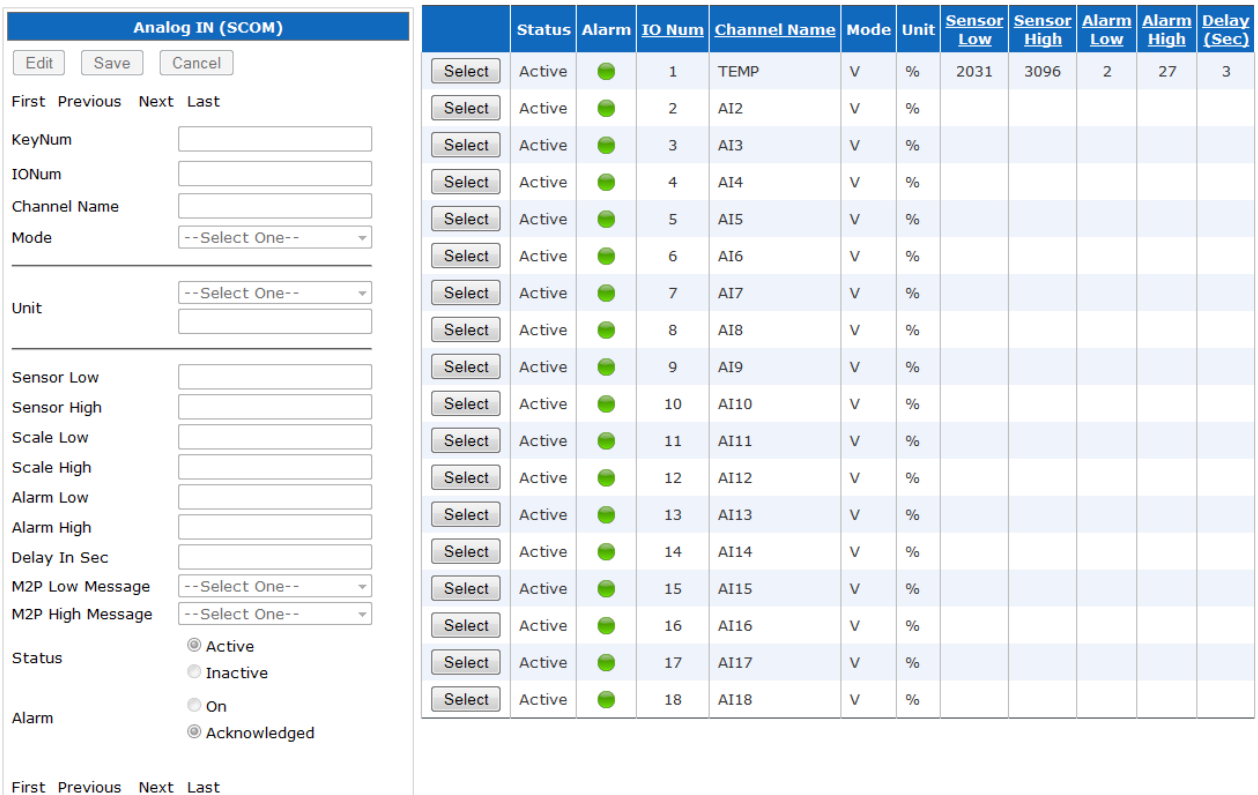

- KeyNum : SCOM AI channel unique id
- IONum : SCOM AI channel number
- Channel Name : SCOM AI channel name
- Mode : Current, Voltage
- Unit : Measurement unit. User can select from a list or create a new one.
- Sensor Low : Sensor low A2D setting
- Sensor High : Sensor high A2D setting
- Scale Low : User scale low limit
- Scale High : User scale high limit
- Alarm Low : Alarm limit low.
- Alarm High : Alarm limit high.
- Delay (Min) : Alarm delay in minutes
- M2P Low Msg : Machine to person low alarm message
- M2P High Msg : Machine to person high alarm message
- Status : Active / inactive
- Alarm : Alarm status

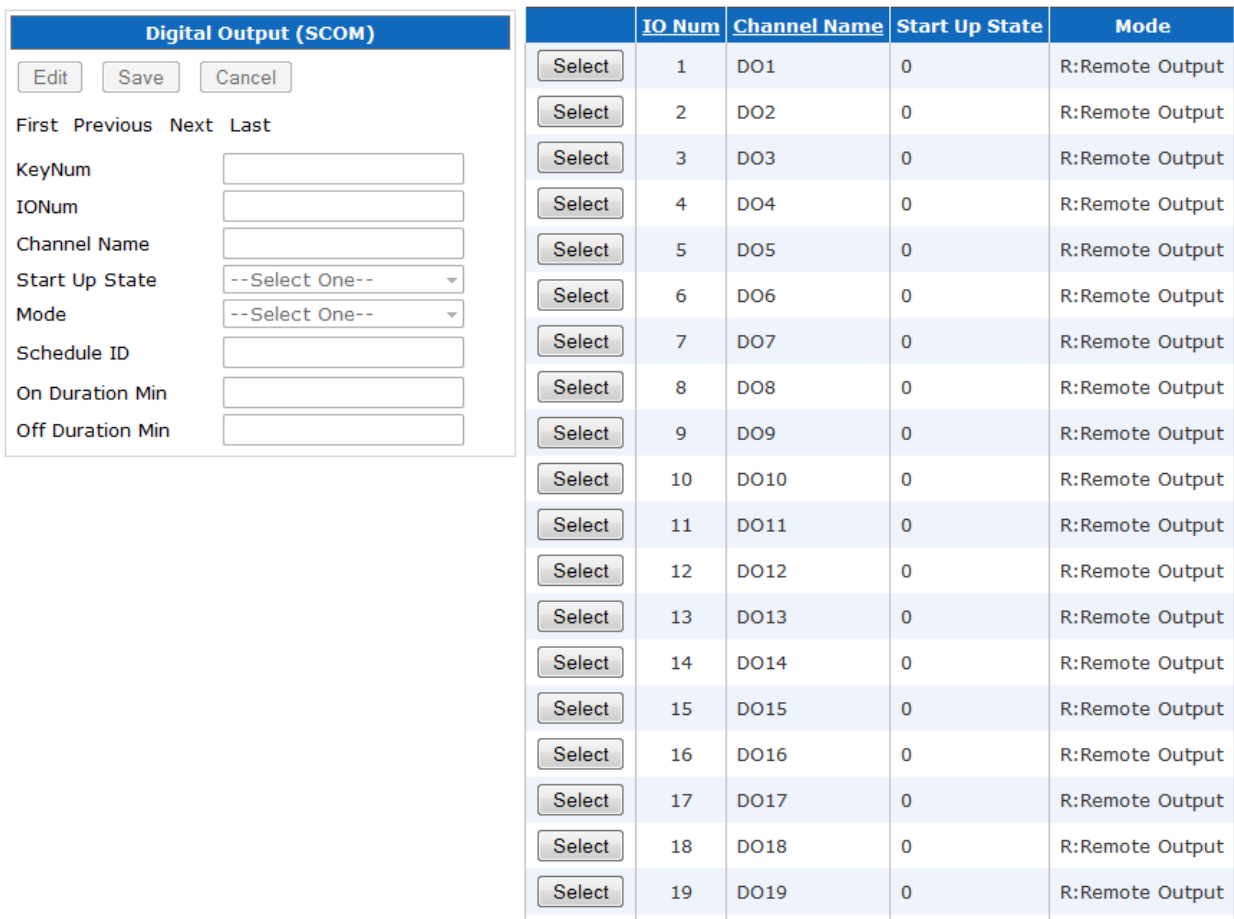

Select

**DO20** 

 $20$ 

 $\overline{\mathbf{0}}$ 

R:Remote Output

- KeyNum : SCOM DO channel unique id
- IONum : SCOM DO channel number
- Channel Name : SCOM DO channel name
- $\bullet$  Start Up Sate : 0, 1 (NO, NC)
- Mode : M (Multivinrator), R (Remote output), T (Time Scheduled)
- Schedule ID : Time schedule ID
- On Duration Min : On duration in minutes
- Off Duration Min : Off duration in minutes
- Status : Active / inactive.
- Alarm : Alarm status.

# **14. Devices Users**

- Display device list.
- Insert, Edit, Delete device user.

#### **Device Users**

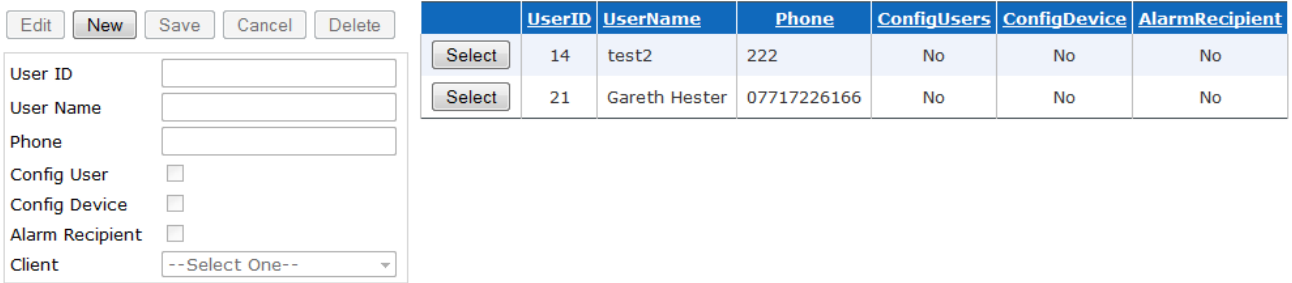

- User ID : Unique device user id
- User Name : Device user name
- Phone : Unique phone number
- Config Users : Device user can configure other users
- Config Device : Device user can configure device
- Alarm Recipient : Device user is an alarm recipient

# **15. Alarm Messages**

- Display alarm message list.
- Insert, Edit, Delete device user.

### Alarm Messages

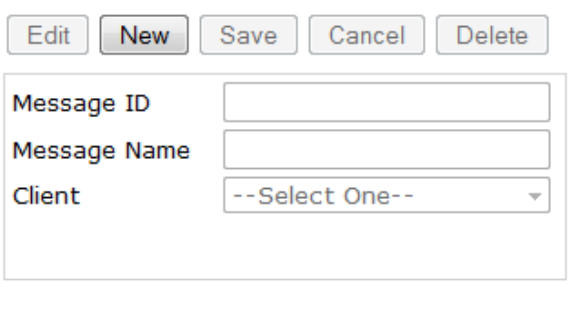

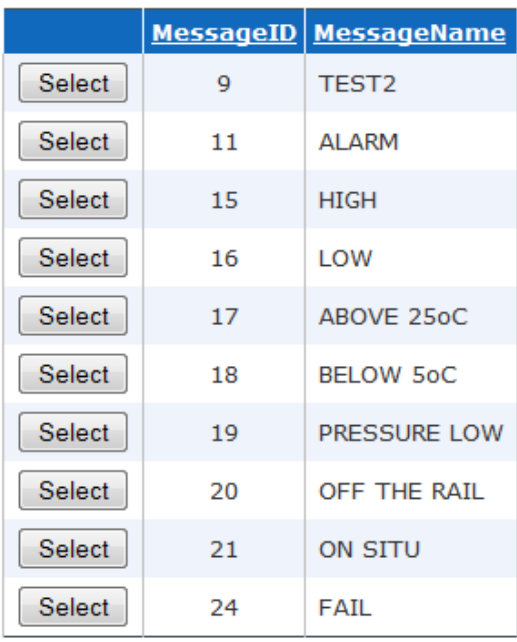

- Message ID : Alarm message unique id.
- Message Name : Alarm message name
- Client : Client name

# **16. Groups**

### **Groups**

- Display groups list.
- Insert, Edit, Delete group.

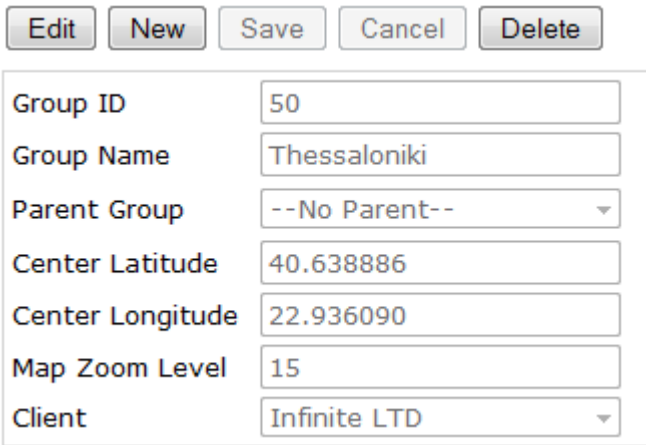

- Group ID : Group unique id.
- Group Name : Group name
- Parent Group : Parent group name where child group belongs to
- Center Latitude : Latitude to initialize map position when user selects group from Map page.
- Center Longtitude : Longtitude to initialize map position when user selects group from Map page
- Map Zoom Level : Initialize map zoom level
- Client : Client name.

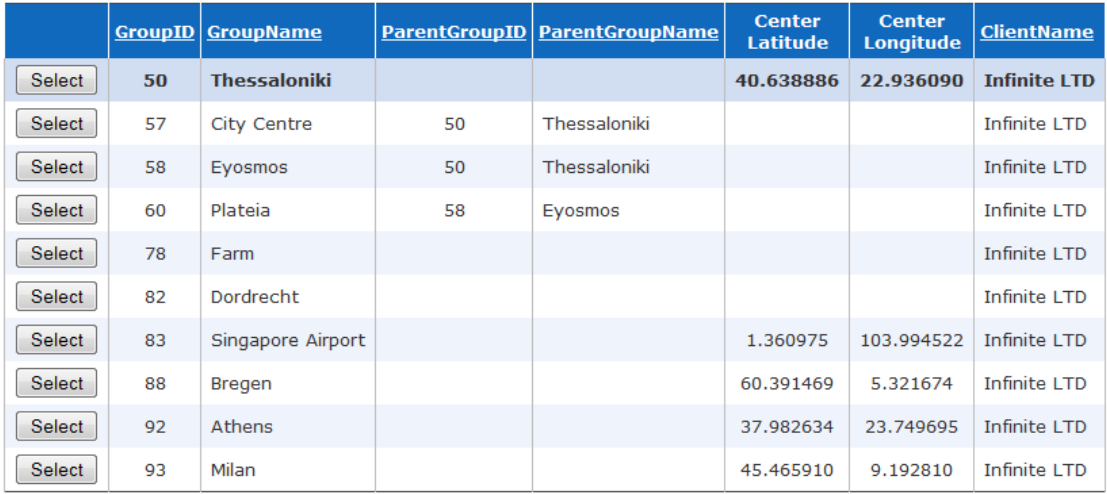

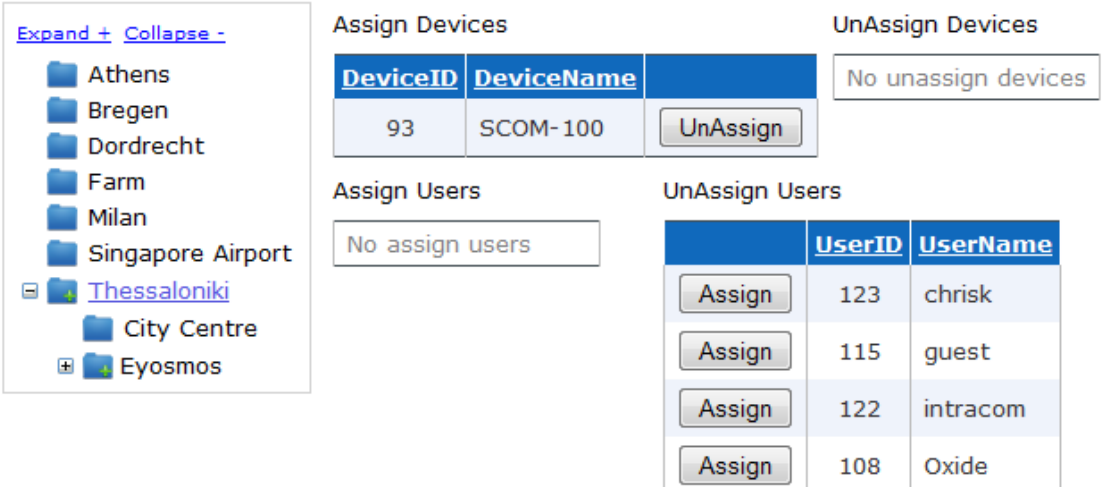

 Assign users to Groups. When a user with rights (User / View Only) logging in should see only Group that he is assigned off

### **WAT Specifications**

### *1.1.1 Hardware and communications*

#### **Hardware**

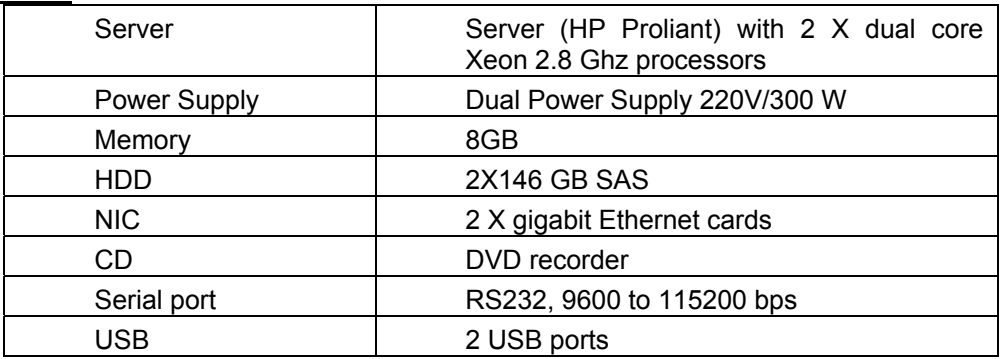

### *Communications*

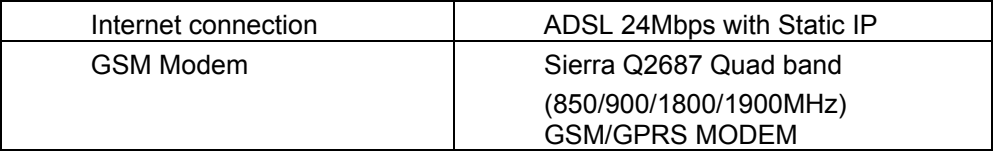

### *1.1.2 Software*

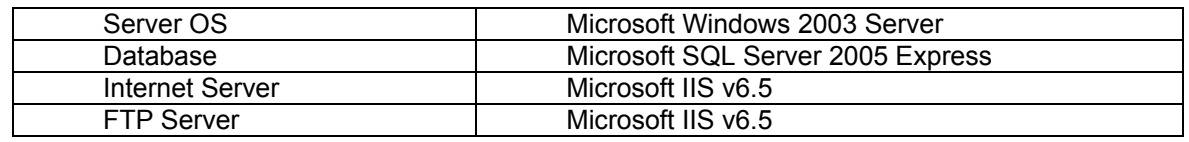

Microsoft is a registered trademark of Microsoft Corporation USA

Chrome is a registered trademark of Google Corporation USA

Firefox is a registered trademark of Mozilla USA

Safari is a registered trademark of Apple USA

Google Maps is a registered trademark of Google Corporation USA

Open Street Map is registered trademark of Open Street Map organization USA

Sierra Wireless is a registered trademark of Sierra Wireless Canada